# Error: User not found. Contact administrator.

406 Nesvin KN July 31, 2024 [Common Errors & Troubleshooting](https://www.ezeelogin.com/kb/category/common-errors-troubleshooting/4/) 2619

## **How to fix error (LDAP or Windows AD): User not found. Contact administrator.**

**Overview**: This article describes how to fix the [LDAP or Windows AD](https://www.ezeelogin.com/kb/article/how-do-i-configure-ezeelogin-to-authenticate-using-openldap-or-window-ad-server-178.html) error "User not found" by ensuring NSCD is installed and running, and then importing or verifying the user.

Error:

```
root@USER1-LAPHP-04:~# ssh steve@192.168.56.105
Enter passphrase for key '/root/.ssh/id rsa':
Last login: Sat May 15 20:18:38 2021 from 192.168.56.1
User not found. Contact administrator.
Connection to 192.168.56.105 closed.
root@USER1-LAPHP-04:~#
```
Refer below error log of user Steve in the gateway server.

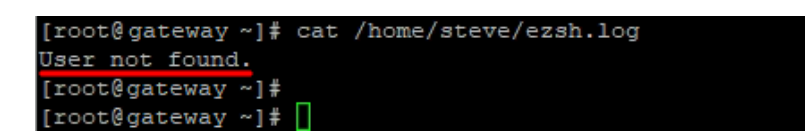

Make sure you have installed nscd and it's running.

**root@gateway ~]# yum install nscd -y** 

```
root@gateway ~]# systemctl status nscd
```
1. Import the user from the [LDAP](https://www.ezeelogin.com/user_manual/Ldap1.html) tab, refer to the below screenshot.

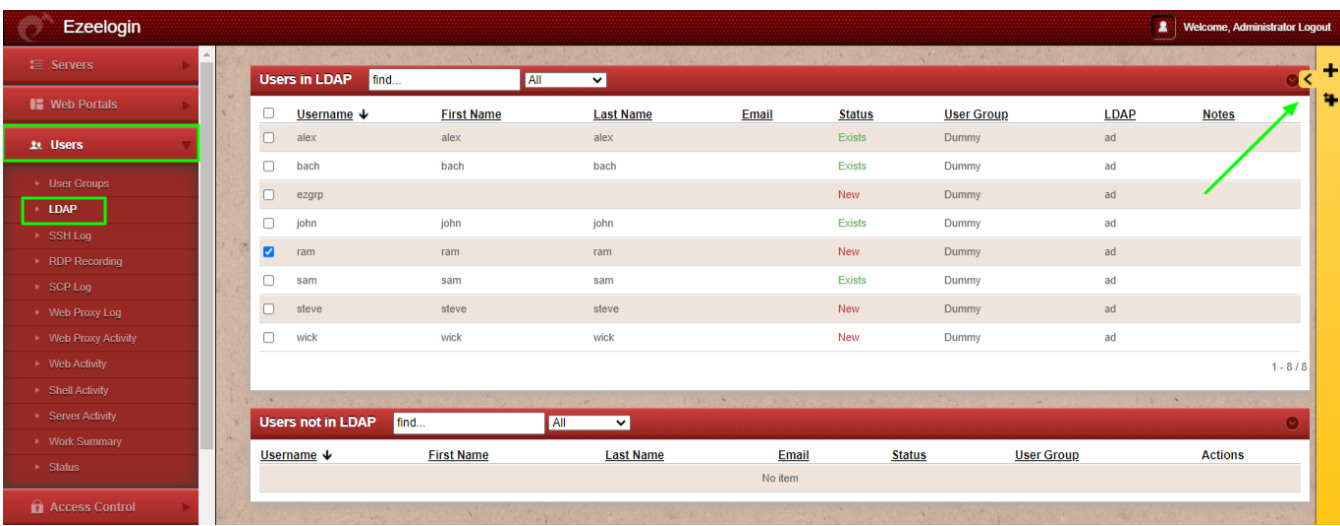

2. After the successful import of the selected user it will display the status as '**saved'** as shown in the screenshot below.

| Ezeelogin                |            |        |                                       |                   |                  |       |               |                   |             | <b>A</b> Welcome, Administrator Logout |           |
|--------------------------|------------|--------|---------------------------------------|-------------------|------------------|-------|---------------|-------------------|-------------|----------------------------------------|-----------|
| $\equiv$ Servers         |            |        | <b>Users in LDAP</b><br>All<br>$\vee$ |                   |                  |       |               |                   |             |                                        |           |
| <b>II</b> Web Portals    | <b>Car</b> | $\Box$ | Username $\downarrow$                 | <b>First Name</b> | <b>Last Name</b> | Email | <b>Status</b> | <b>User Group</b> | <b>LDAP</b> | <b>Notes</b>                           |           |
| <b>1t</b> Users          |            | $\Box$ | alex                                  | alex              | a.               |       | <b>New</b>    | Dummy             | Idap        |                                        |           |
|                          |            | $\Box$ | bach                                  | bach              | b.               |       | New           | Dummy             | Idap        |                                        |           |
| ▶ User Groups<br>▶ LDAP  |            | $\Box$ | esther                                | esther            | ester            |       | New           | Dummy             | Idap        |                                        |           |
| Authentication Log       |            | $\Box$ | jdoe                                  | john              |                  |       | New           | Dummy             | Idap        |                                        |           |
| * SSH Log                |            | $\Box$ | malhar                                | malhar            | m                |       | New           | Dummy             | Idap        |                                        |           |
| RDP Recording            |            | $\Box$ | priya                                 | priya             | priya            |       | New           | Dummy             | Idap        |                                        |           |
| $\triangleright$ SCP Log |            | $\Box$ | ram                                   | ram               |                  |       | New           | Dummy             | Idap        | Saved                                  |           |
| ▶ Web Proxy Log          |            | $\Box$ | tted                                  | ted               | ted              |       | Exists        | Dummy             | Idap        |                                        |           |
| ▶ Web Proxy Activity     |            |        |                                       |                   |                  |       |               |                   |             |                                        | $1 - 8/8$ |
| > Web Activity           |            |        |                                       |                   |                  |       |               |                   |             |                                        |           |

3. If the user already exists, it will display the status as **'No change'** as shown in the screenshot below.

| Ezeelogin                  |     |                  |                       |                          |                                                        |       |               |                                  |              | Welcome, Administrator Logout |           |
|----------------------------|-----|------------------|-----------------------|--------------------------|--------------------------------------------------------|-------|---------------|----------------------------------|--------------|-------------------------------|-----------|
| <b>I≣</b> Servers          |     |                  | <b>Users in LDAP</b>  |                          |                                                        |       | 5545          | $\mathcal{L}^{\prime}$<br>1475 4 |              |                               | п.        |
| <b>II</b> Web Portals      | 747 | $\Box$           | Username $\downarrow$ | All<br><b>First Name</b> | $\sim$ $\sim$ $\sim$ $\sim$ $\sim$<br><b>Last Name</b> | Email | <b>Status</b> | <b>User Group</b>                | <b>LDAP</b>  | <b>Notes</b>                  | ۹         |
| 1t Users                   |     | $\Box$           | alex                  | alex                     | a.                                                     |       | Exists        | Dummy                            | Idap         | No change                     | ff        |
| ▶ User Groups              |     | O                | bach                  | bach                     | b                                                      |       | New           | Dummy                            | Idap         |                               |           |
| $\cdot$ LDAP               |     | $\hfill \square$ | esther                | esther                   | ester                                                  |       | New           | Dummy                            | Idap         |                               |           |
| Authentication Log         |     | $\Box$<br>$\Box$ | jdoe<br>malhar        | john<br>malhar           | m                                                      |       | New<br>New    | Dummy<br>Dummy                   | Idap<br>Idap |                               |           |
| * SSH Log<br>RDP Recording |     | O                | priya                 | priya                    | priya                                                  |       | New           | Dummy                            | Idap         |                               |           |
| > SCP Log                  |     | $\Box$           | ram                   | ram                      |                                                        |       | New           | Dummy                            | Idap         |                               |           |
| ▶ Web Proxy Log            |     | $\Box$           | tted                  | ted                      | ted                                                    |       | Exists        | Dummy                            | Idap         |                               |           |
| ▶ Web Proxy Activity       |     |                  |                       |                          |                                                        |       |               |                                  |              |                               | $1 - 8/8$ |
| > Web Activity             |     |                  |                       |                          |                                                        |       |               |                                  |              |                               |           |

4. The imported users can be viewed under the **Users Tab** as shown below.

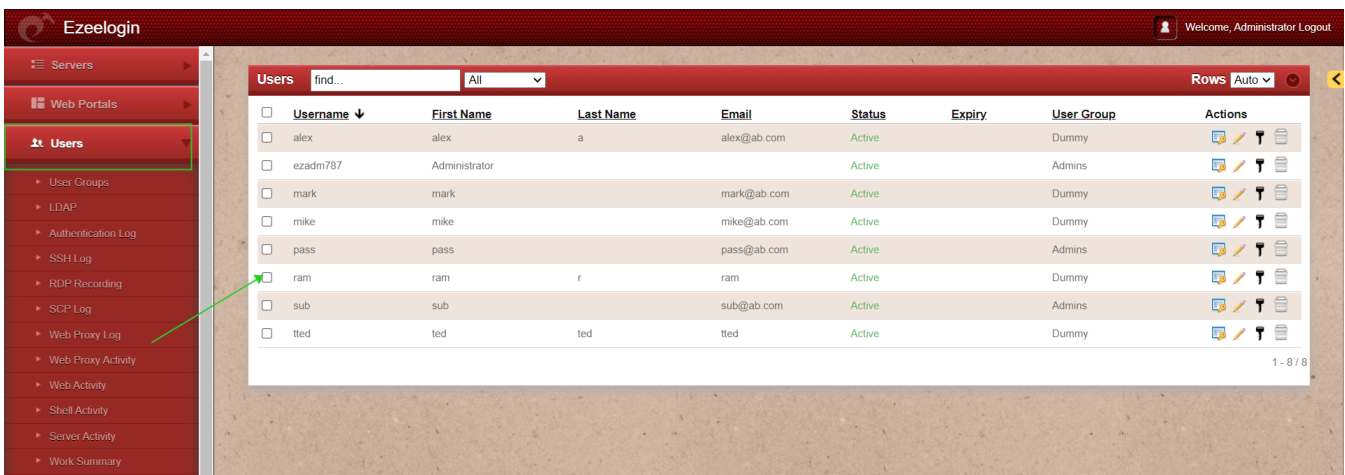

# **Related Articles:**

#### [LDAP search error.](https://www.ezeelogin.com/kb/article/ldap-search-error-cannot-contact-ldap-server-500.html)

#### [LDAP failed.](https://www.ezeelogin.com/kb/article/ldap-failed-495.html)

## [LDAP extension is not installed.](https://www.ezeelogin.com/kb/article/error-ldap-extension-is-not-installed-142.html)

Online URL: <https://www.ezeelogin.com/kb/article/error-user-not-found-contact-administrator-406.html>